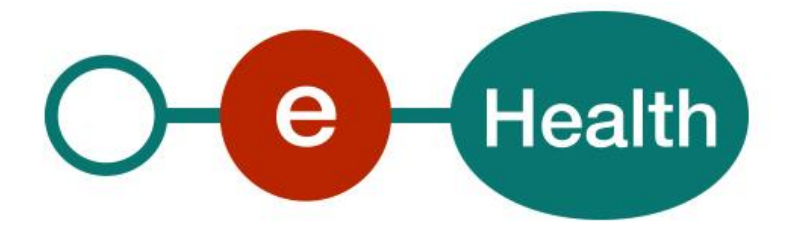

# **END-TO-END ENCRYPTION Known recipient (KeyDepot) - REST Cookbook Version 1.2**

This document is provided to you free of charge by the

# **eHealth platform Willebroekkaai 38 – 1000 Brussel 38, Quai de Willebroeck – 1000 Bruxelles**

All are free to circulate this document with reference to the URL source.

# **Table of contents**

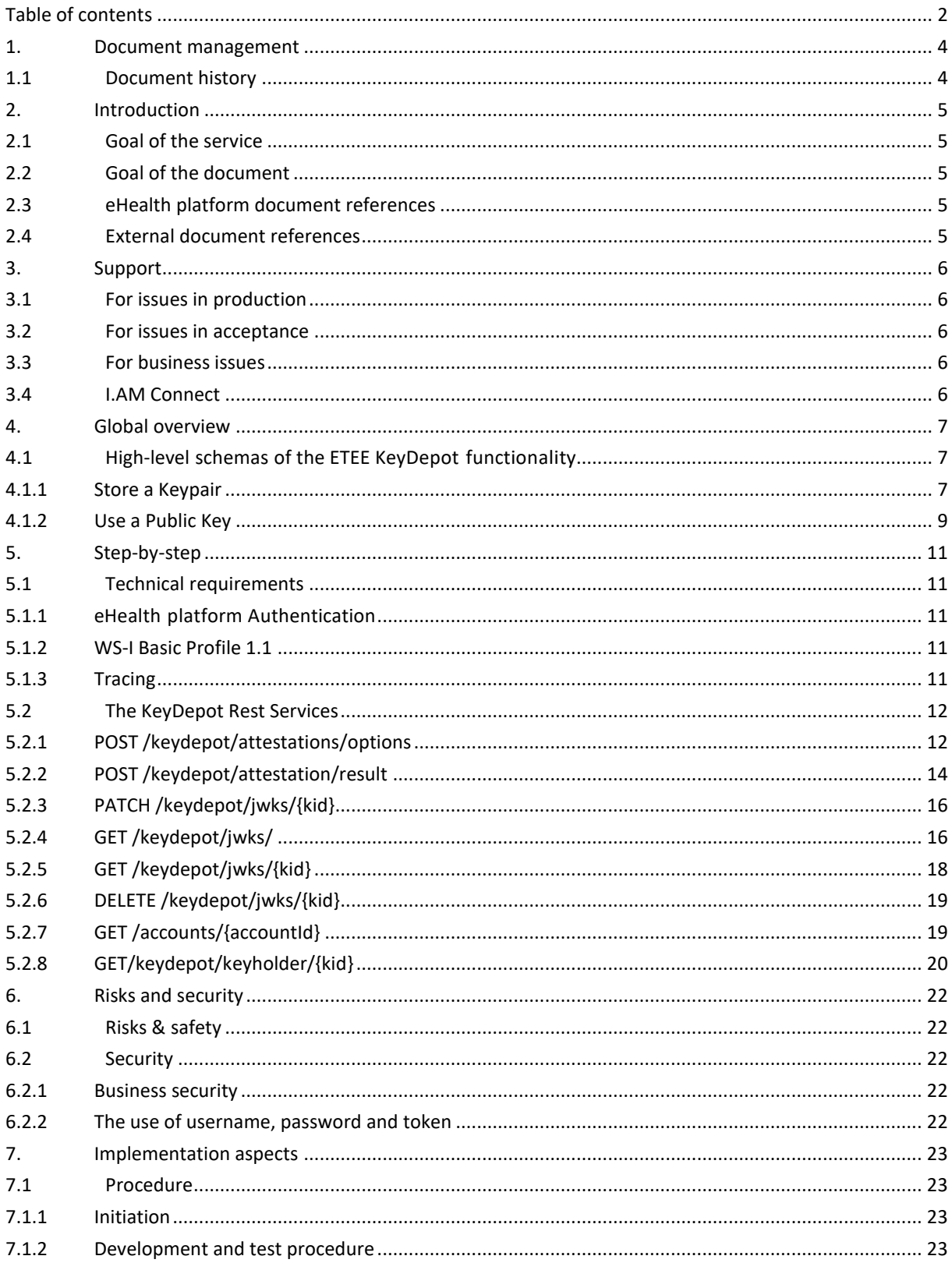

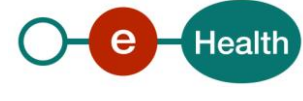

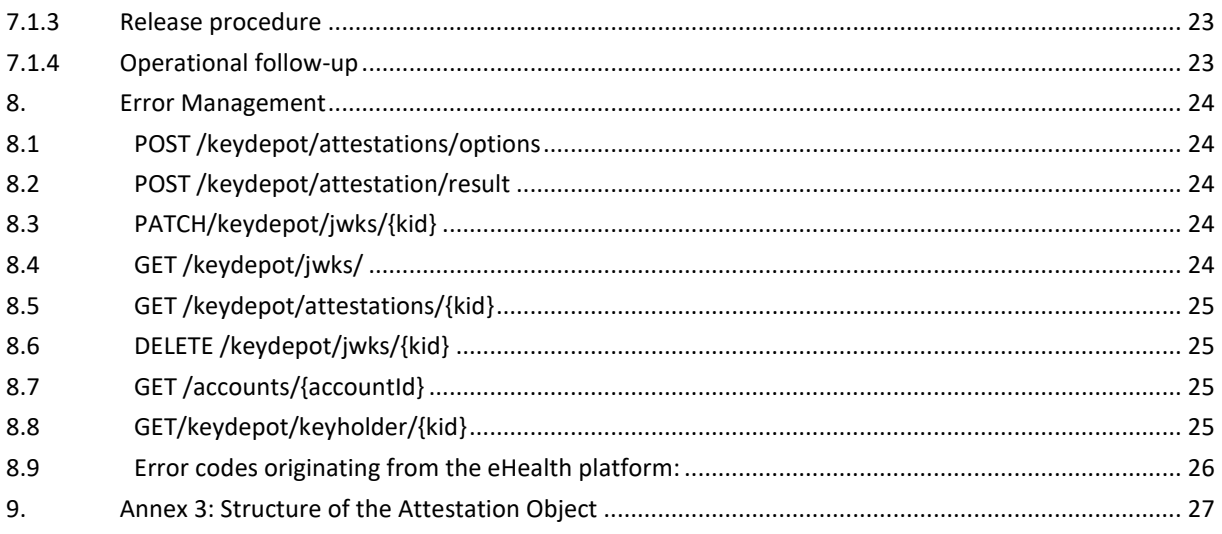

To the attention of: "IT expert" willing to integrate this web service.

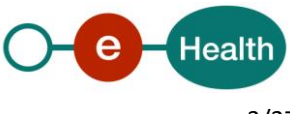

# **1. Document management**

# **1.1 Document history**

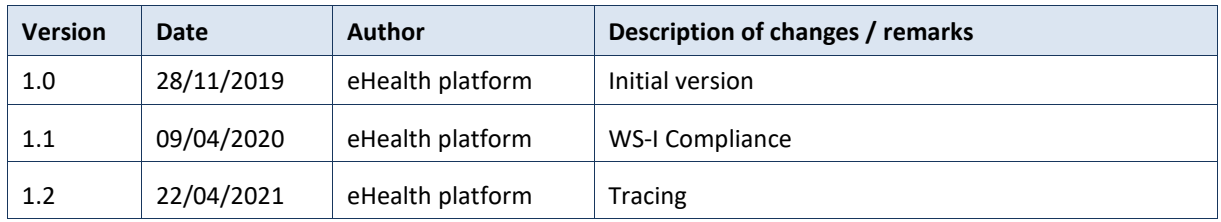

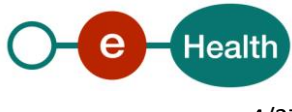

# **2. Introduction**

# **2.1 Goal of the service**

The End‐To‐End Encryption (ETEE) basic REST services only offer building blocks that allow integrating secure communications in applications.

It does not offer a pre-packaged 'End‐To‐End' business solution. This means you have to create your own client application with an implementation of a:

- KeyDepot Client
- software that integrates a cryptographic solution
- way to pass on a message reference to a message receiver
- way to pass on a key reference to a message receiver (optional if a key reference is used in the Message Storage Server (MSS))
- Message Storage Center (you could store the message reference in the MSS);

# **2.2 Goal of the document**

This document is intended as an integration support guide for the eHealth platform's REST service "ETEE ‐ Depot Interface". The target audience is software integrators implementing the ETEE REST service in their own custom application. This document is not a software manual for end users but explains the concepts, principles and interface of the KeyDepot REST WS.

# <span id="page-4-0"></span>**2.3 eHealth platform document references**

On the portal of the eHealth platform, you can find all the referenced documents.<sup>1</sup>. These versions or any following versions can be used for the eHealth platform service.

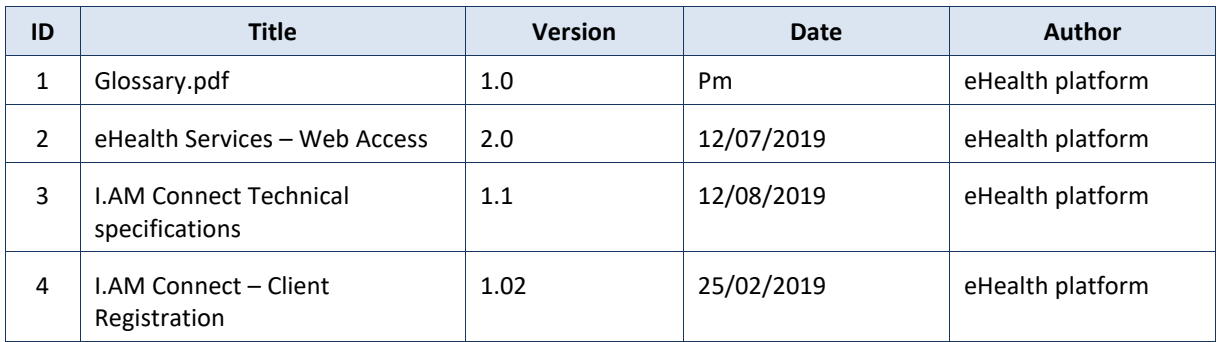

## **2.4 External document references**

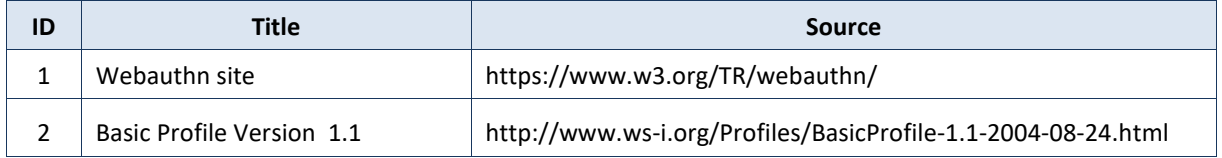

*<sup>1</sup> [www.ehealth.fgov.be/ehealthplatform](file:///C:/Users/eh11/AppData/Local/Microsoft/Windows/Temporary%20Internet%20Files/Content.Outlook/CRLPGTFG/www.ehealth.fgov.be/ehealthplatform)*

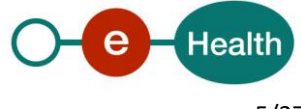

 $\overline{a}$ 

# **3. Support**

## **3.1 For issues in production**

eHealth platform contact center:

- Phone: 02/788 51 55
- Mail: *[support@ehealth.fgov.be](mailto:support@ehealth.fgov.be)*
- *Contact Form :*
	- *<https://www.ehealth.fgov.be/ehealthplatform/nl/contact>* (Dutch)
	- *<https://www.ehealth.fgov.be/ehealthplatform/fr/contact>* (French)

## **3.2 For issues in acceptance**

#### *[Integration-support@ehealth.fgov.be](mailto:Integration-support@ehealth.fgov.be)*

## **3.3 For business issues**

- regarding an existing project: the project manager in charge of the application or service
- regarding a new project and other business issues: *[info@ehealth.fgov.be](mailto:info@ehealth.fgov.be)*

## **3.4 I.AM Connect**

 In order to use the KeyDepot REST service you have to obtain an "Access token" which is delivered through I.AM Connect. You can find more information about I.AM Connect and how to register a client in I.AM Connect on the IAM eHealth portal page:

Dutch version:

*https://www.ehealth.fgov.be/ehealthplatform/nl/service-iam-identity-access-management* French version:

*<https://www.ehealth.fgov.be/ehealthplatform/fr/service-iam-identity-access-management>*

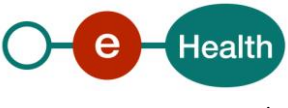

# **4. Global overview**

# **4.1 High-level schemas of the ETEE KeyDepot functionality**

Below you will find two schemas representing the context of the 'Depot Interface' REST service use. First to store and secondly an example to get a recording.

### **4.1.1 Store a Keypair**

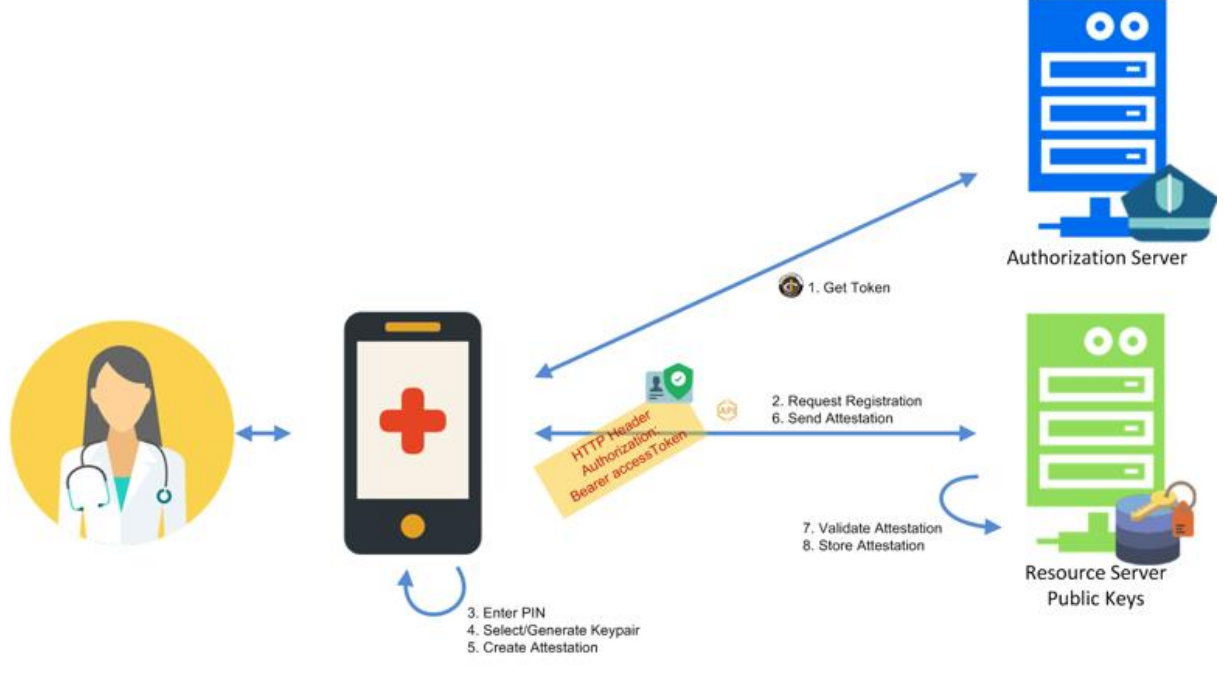

**Figure 4. Public Key Registration** 

- 1. The client/app requests authorization at the eHealth platform. See authentication/authorization flows for a full description.
- 2. If the client has received permissions to register asymmetric keys on behalf user, this will be mentioned in the access Token and the client/app can send a request for a registration of a new public key (initial registration request).

*The eHealth platform follows the W3C Web Authentication recommendation (W3C WebAuthn) to register keys. The initial request for registration is outside of the scope of WebAuthn. This means the eHealth platform will return a challenge, user info, and relying party info to the client. W3C WebAuthn.*

- 3. Before doing anything, the client or device that will generate the key pair will ask for some form of user verification, like a PIN, to prove that the user is present and consenting the registration.
- 4. After the user verification, the client or device will create a new asymmetric key pair and safely store the private key for future reference.
- 5. The client or device will generate and sign an attestation, including the newly generated public key. *The attestation can be signed by the generated key itself (self-attestation) or the device that generated the key in case it supports this (such as a WebAuthn compliant Authenticator). The latter can be used to prove that the key pair was generated and protected by a device, recognized to be secure.*

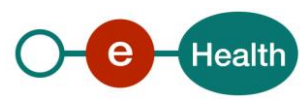

*The client should also offer the user to choose a meaningful name for his key for later consultation and revocation. This name will be transmittable to the eHealth key store.*

- 6. The client sends the attestation to the eHealth platform.
- 7. The eHealth platform will validate the attestation to ensure that the registration was complete and not tampered with.

*Validation includes the challenge, origin, and signature. If a recognized authenticator device signed the attestation, that chain will be validated as well.*

8. Assuming that the checks pan out, the eHealth platform will store the new public key associated with the user's account for future use.

*The key will be linked to the user and the requesting client, both mentioned in the access Token: Identifier (Id, Type), application Identifier. eHealth's Keystore API will have search options for those fields, including the unique credentialId of the key, generated by the client or authenticator device, as described in the WebAuthn recommendation. An expiration policy is added to the key.*

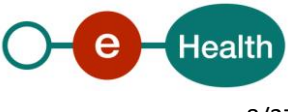

#### **4.1.2 Use a Public Key**

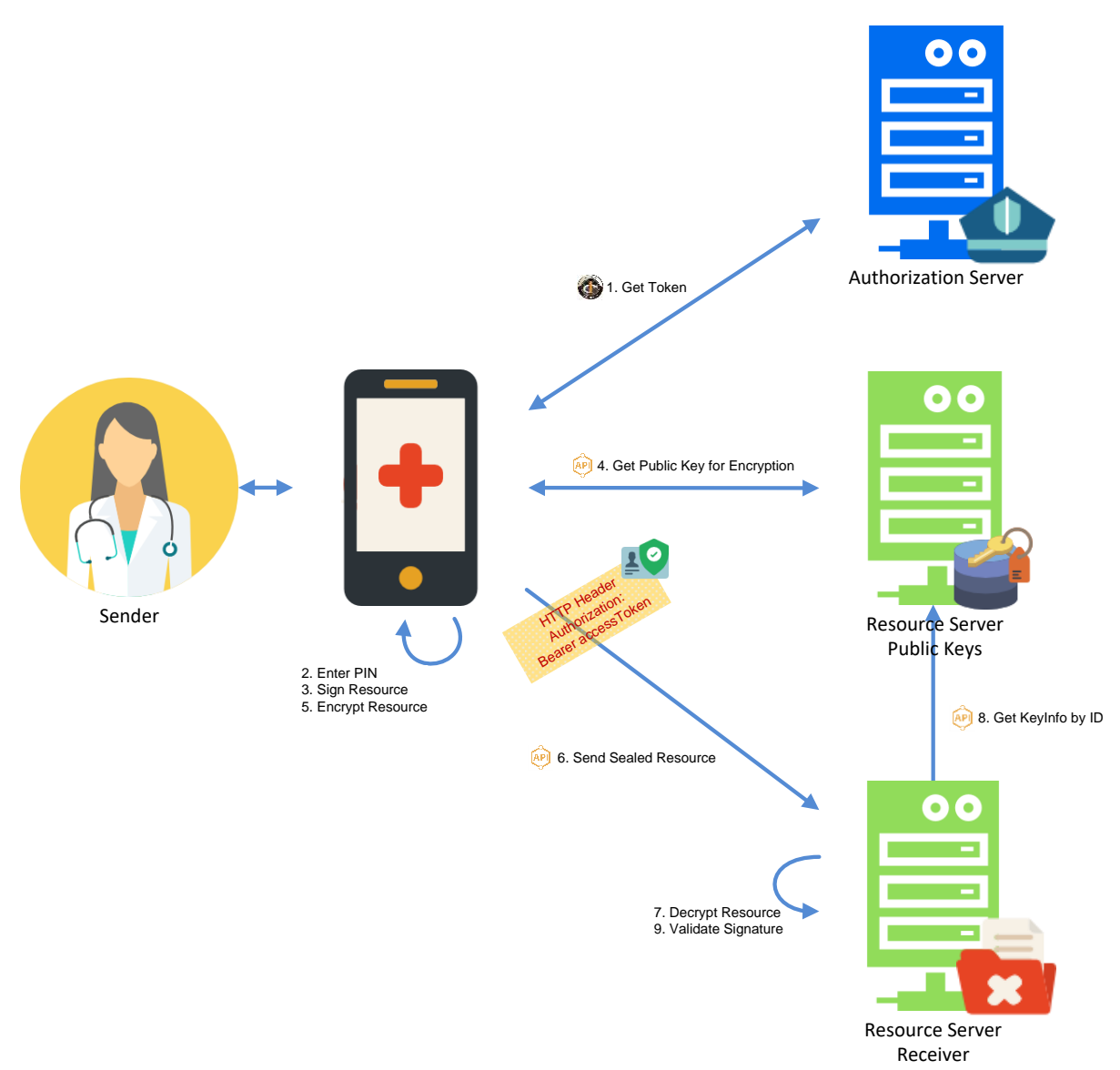

- 1. The client requests authorization at the eHealth platform. See authentication/authorization flows for a full description.
- *2.* The access Token returned to the client will contain a reference to the registered, active key(s) linked to the combination of the given client-user, for future reference. See section 'Security Recommendations, Risks & Known Limitations' *in documen[t 2.3](#page-4-0) eHealth Services – Web Access.*
- 3. The client requests the user to unlock his private key.
- 4. The client signs the message for content integrity and message authentication.
- *The signature must be placed with a key of the user, registered at the eHealth platform and active for the given client. Those are referenced in the access Token, received in step 1. This ties the pieces together: key, client and end-user.*
- 5. The client gets the public key of the receiver that can be used for encrypting messages to the particular resource.

*How the public key is selected from the resource server depends on how the project/app/client is setup to send messages from sender to receiver. The Public Keys Resource Server will support sufficient filtering* 

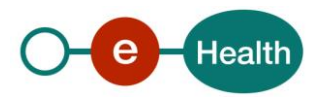

*options, such as: unique identifier of the receiver (SSIN), application identifier (clientID), usage (enc). The user should only be asked to select a key if there are multiple receivers to choose from.*

- 6. The client encrypts the message with the key received in step 4
- 7. The client sends the sealed message to the receiver. The access Token, received at the end of step 1, is added to the request.
- 8. If the access Token contains sufficient privileges, the receiver decrypts the message.
- 9. To validate the signature on the message and to authenticate the owner of the key used for it, the receiver can use the reference of the key to get it from eHealth's key store, verify the signature with it and verify if the reference is claimed in the access Token, which proves it is a valid one, linked to the claimed user. This verifies that the sender of the message is also the author and that the receiver was the intended audience of the original author.
- 10. The receiver validates the signature.

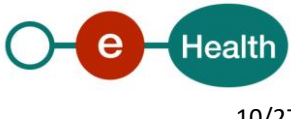

# **5. Step-by-step**

## **5.1 Technical requirements**

### **5.1.1 eHealth platform Authentication**

As explained previously, to use the ETEE KeyDepot service, you must have an access token delivered through I.AM Connect.

One role is defined for the using of the KeyDepot Rest service:

manage-keys: This role must be present in the access token in order to use the POST, PATCH and DELETE methods of the service

```
Presentation of the roles in the access token:
```

```
 "ehealth-etee-backend": {
  "roles": [
   "read-keys",
   "manage-keys"
 ]
 }
```
For the organizations using the KeyDepot Rest service, the local manager of the organization has the possibility to assign these roles to his members through the UMAN application.

### **5.1.2 WS-I Basic Profile 1.1**

Your request must be WS-I compliant (Cfr External Ref). If not you will receive one of the errors SOA-03001 – SOA-03003.

### **5.1.3 Tracing**

To use this service, the request SHOULD contain the following two http header values (see RFC *[https://www.w3.org/Protocols/rfc2616/rfc2616-sec3.html#sec3.8](https://www.w3.org/Protocols/rfc2616/rfc2616-sec3.html#sec3.8):)*):

- 1. **User-Agent**: information identifying the software product and underlying technical stack/platform.
	- Pattern: {company}/{package-name}/{version} {platform-company}/{platform-packagename}/{platform-package-version}
	- Regular expression for each subset (separated by a space) of the pattern: [[a-zA-Z0-9-\/]\*\/[0-9azA-Z-\_.]\*
	- Examples: User-Agent: MyCompany/myProduct/62.310.4 eHealth/Technical/3.19.0 User-Agent: Topaz-XXXX/123.23.X Taktik/freeconnector/XXXXX.XXX
- **2. From:** email-address that can be used for emergency contact in case of an operational problem Examples:

**From: [info@mycompany.be](mailto:info@mycompany.be)**

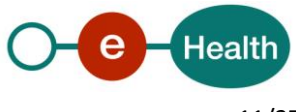

# **5.2 The KeyDepot Rest Services**

The REST interface is described with a JSON/Swagger API.

To store a new Keypair, you need first to send a POST-options request and then a POST-result request.

### **5.2.1 POST /keydepot/attestations/options**

#### *Request*

Requests "authorization" options.

This initial request is necessary to retry information (be authenticated) before send an attestationObject or JsonObject to register a key.

If the client has received permissions to register asymmetric keys on behalf user, the request will return a success response.

#### Request elements:

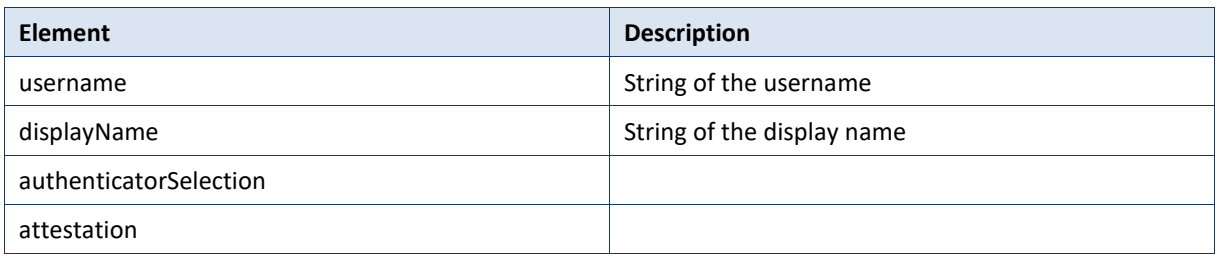

#### *Example:*

```
{
 "username": "apowers",
 "displayName": "Adam Powers"
   "authenticatorSelection":
   {
 }
}
```
#### *Response*

The POST operation returns an attestation authorisation, containing a challenge, user info and relying party info to the client. **200 ok**

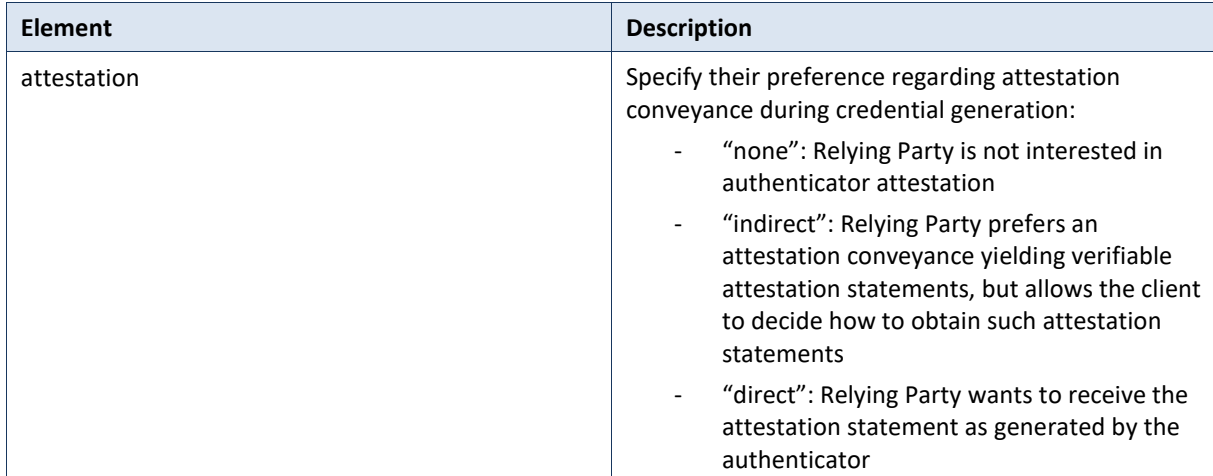

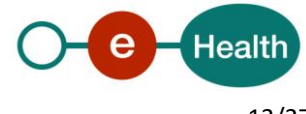

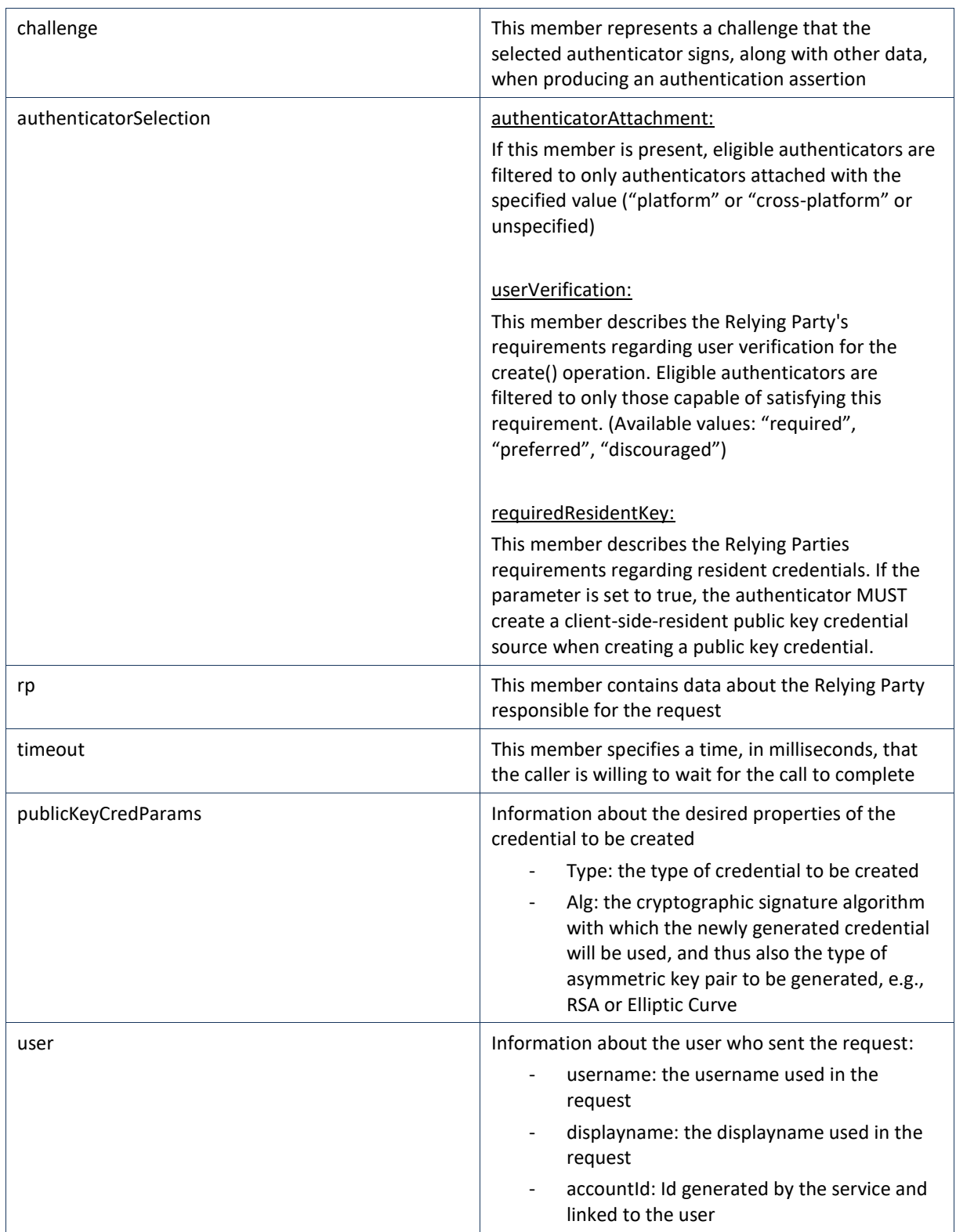

#### *Example*:

```
{
 "rp": {
 "id": null,
 "name": "ci-etee-webapp-client",
```
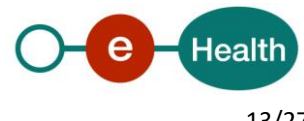

```
 "icon": null
 },
 "challenge": "ZjBhYjJmYjktM2RhZC00NTg3LWEwZjktZDYwNzVmYzNmZmMw",
 "pubKeyCredParams": [
    {
      "type": "public-key",
      "alg": -7
    },
    {
      "type": "public-key",
      "alg": -257
    }
 ],
 "timeout": 300000,
  "authenticatorSelection": null,
  "attestation": "direct",
  "user": {
 "name": "name",
 "displayName": "displayName",
    "id": "MDY2MmIzZDktMjIyMy00ZTI5LThlNTYtY2Y0YmMwMDk0YzYx"
  }
```
## **5.2.2 POST /keydepot/attestation/result**

#### *Request*

}

Post request to send an attestation to eHealth. This attestation contains mainly the public key of an 'assymetric keys pair' as object.

**/!\** This request contains only simple attestation. To extend the key with more information, it is necessary to use de request PATCH /keydepot/jwks/{kid}

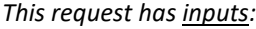

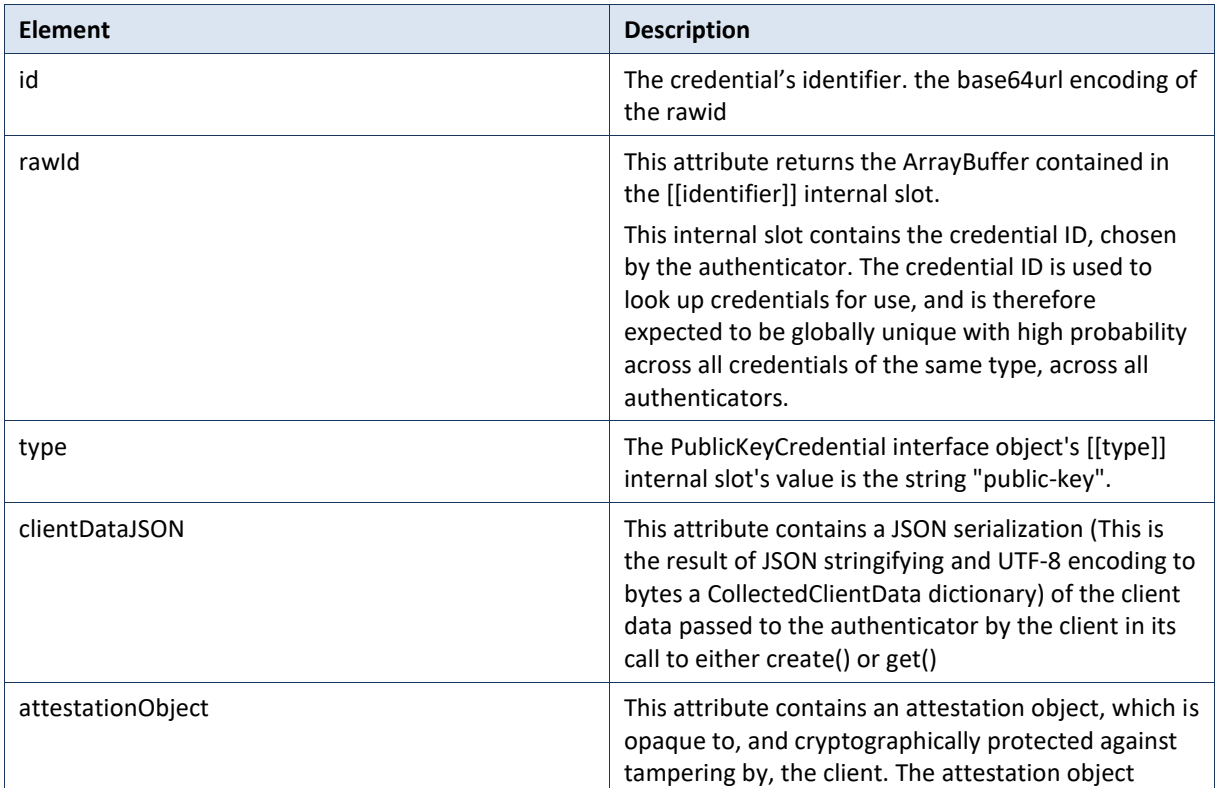

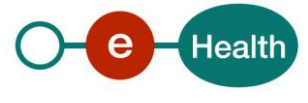

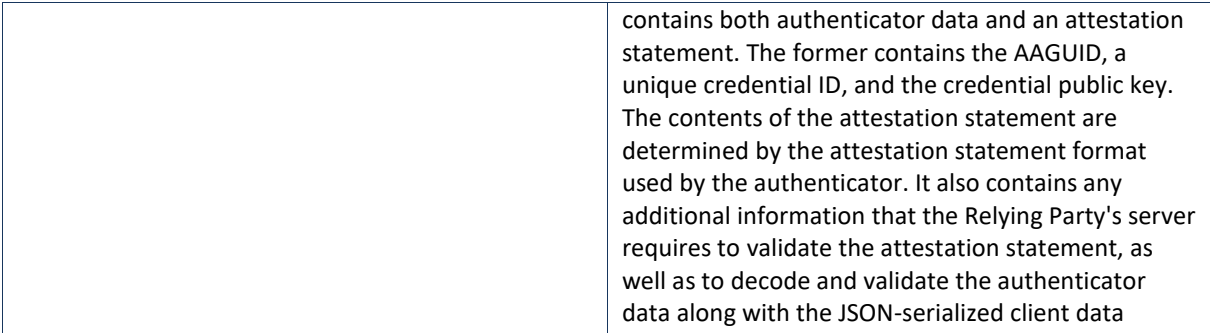

#### *Example:*

*{*

 *"id": "dmggefOw7Zdso8sGTR\_VW42YtBIaxEYVJE7PMs3p62ysGRRJJzWl0fPNkI6bXUT- "rawid": "dmggefOw7Zdso8sGTR\_VW42YtBIaxEYVJE7PMs3p62ysGRRJJzWl0fPNkI6bXUT-QQP35uXhB9bDxCClZTIww",*

 *"type": "public-key",*

 *"clientDataJSON":* 

*"eyJjaGFsbGVuZ2UiOiJaYTFaRzYxREZhc3pQeW00Tng5TG1iUUVHZkZ1RXVQNWpxRHgtckFRd191RGtRd XYyZDVsVUcyVmZlS3lOMGJkc0kzRUJUeG02d0lKamxSdDFWVURhZyIsIm5ld19rZXlzX21heV9iZV9hZGRl ZF9oZXJlIjoiZG8gbm90IGNvbXBhcmUgY2xpZW50RGF0YUpTT04gYWdhaW5zdCBhIHRlbXBsYXRlLiBTZW UgaHR0cHM6Ly9nb28uZ2wveWFiUGV4Iiwib3JpZ2luIjoiaHR0cHM6Ly93ZWJhdXRobi5vcmciLCJ0eXBlIjoid 2ViYXV0aG4uY3JlYXRlIn0",*

 *"attestationObject":* 

*"o2NmbXRmcGFja2VkZ2F0dFN0bXSjY2FsZyZjc2lnWEgwRgIhALiD9zcYn70iduuqf5vIs-GQUBsKOgYuIpWi-N7uZ3J2AiEAnOw7OdjvufPpI5B90voC\_9rHEL6lXZyvgNWZHTVbHD1jeDVjgVkCwjCCAr4wggGmoAMCAQ ICBHSG\_cIwDQYJKoZIhvcNAQELBQAwLjEsMCoGA1UEAxMjWXViaWNvIFUyRiBSb290IENBIFNlcmlhbCA0 NTcyMDA2MzEwIBcNMTQwODAxMDAwMDAwWhgPMjA1MDA5MDQwMDAwMDBaMG8xCzAJBgNVBA YTAlNFMRIwEAYDVQQKDAlZdWJpY28gQUIxIjAgBgNVBAsMGUF1dGhlbnRpY2F0b3IgQXR0ZXN0YXRpb2 4xKDAmBgNVBAMMH1l1YmljbyBVMkYgRUUgU2VyaWFsIDE5NTUwMDM4NDIwWTATBgcqhkjOPQIBBg gqhkjOPQMBBwNCAASVXfOt9yR9MXXv\_ZzE8xpOh4664YEJVmFQ-*

*ziLLl9lJ79XQJqlgaUNCsUvGERcChNUihNTyKTlmnBOUjvATevto2wwajAiBgkrBgEEAYLECgIEFTEuMy42LjEu NC4xLjQxNDgyLjEuMTATBgsrBgEEAYLlHAIBAQQEAwIFIDAhBgsrBgEEAYLlHAEBBAQSBBD4oBHzjApNFYA GFxEfntx9MAwGA1UdEwEB\_wQCMAAwDQYJKoZIhvcNAQELBQADggEBADFcSIDmmlJ-*

*OGaJvWn9CqhvSeueToVFQVVvqtALOgCKHdwB-Wx29mg2GpHiMsgQp5xjB0ybbnpG6x212FxESJ-GinZD0ipchi7APwPlhIvjgH16zVX44a4e4hOsc6tLIOP71SaMsHuHgCcdH0vg5d2sc006WJe9TXO6fzVogjJnYpNKQLmCXoAXE3JBNwKGBIOCvfQDPyWmiiG5bGxYfPty8Z3pnjX-*

*1MDnM2hhr40ulMxlSNDnX\_ZSnDyMGIbk8TOQmjTF02UO8auP8k3wt5D1rROIRU9- FCSX5WQYi68RuDrGMZB8P5-*

*byoJqbKQdxn2LmE1oZAyohPAmLcoPO5oYXV0aERhdGFYxJVpCI8ezuMjKVQDXb0Q18rjkTBaJ1G1WbuP1 8uyKb3UQQAAAAP4oBHzjApNFYAGFxEfntx9AEB2aCB587Dtl2yjywZNH9VbjZi0EhrERhUkTs8yzenrbKwZF EknNaXR882QjptdRP5BA\_fm5eEH1sPEIL6VlMjDpQECAyYgASFYIOvQEknPbz1SUGSYult0AZu3tMbTZALIf-Ag28do-hHsIlggzNfCQUrlO8MZ2umPFs\_tAALs0yczVeLc7fwuEwNMF8g" }*

#### *Response*

The response contains the status of the creation: by example if success: **201 created**

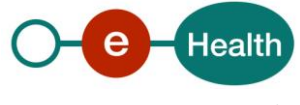

## **5.2.3 PATCH /keydepot/jwks/{kid}**

PATCH method to add information to an existing public key already registered by a POST method.

*Request*

The method specifies **Kid** to recognize the key that we want to patch.

All the inputs of the request are optional:

- An **'use'** specification if the public key has a limitation to a specific usage.
- A meaningfull **name** for this key.

#### *Example:*

```
{
   "use": "sig",
   "name": "moto g 2013"
}
```
#### **Response**

Just a **200 success** or an error.

## **5.2.4 GET /keydepot/jwks/**

GET method to retrieve all the user's public keys for a specified usage.

#### *Request*

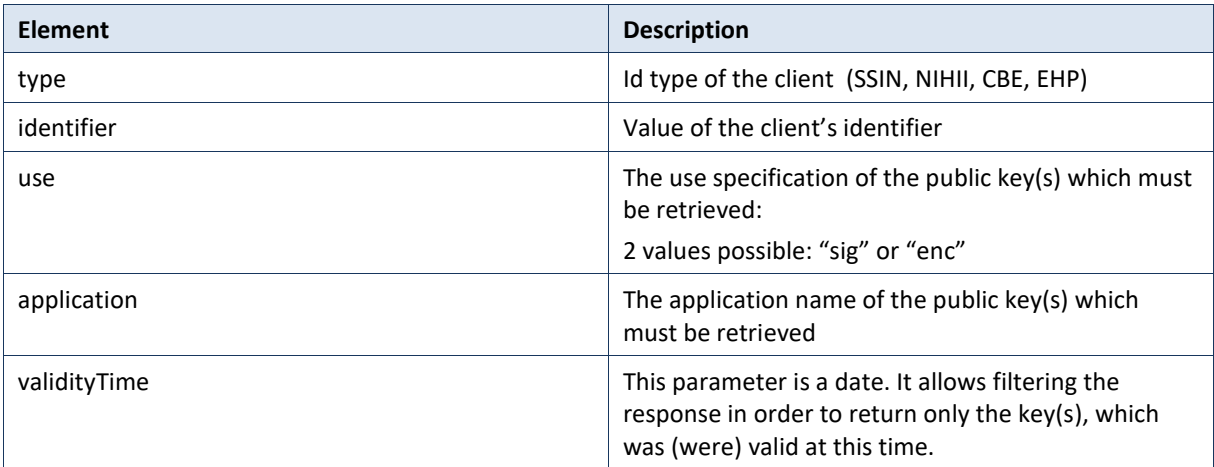

#### *Example:*

GET https://testURL/etee/v1/pubKeys/webauthn/jwks?type=NIHII&value=12345678&use=enc

*Response*

A **200 success** or an error + the element key composed by the following elements:

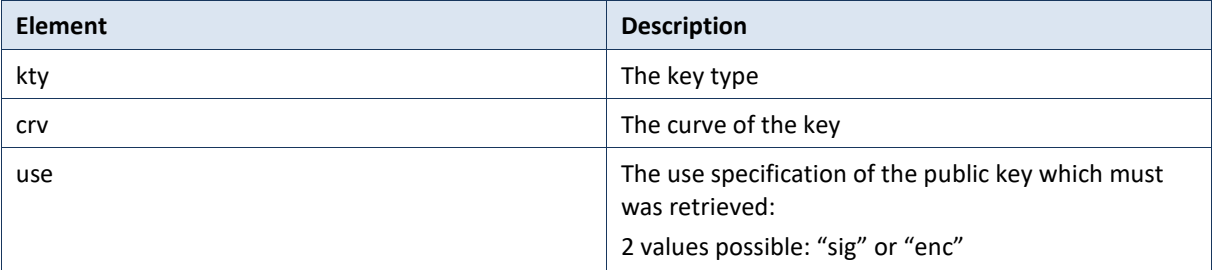

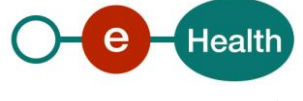

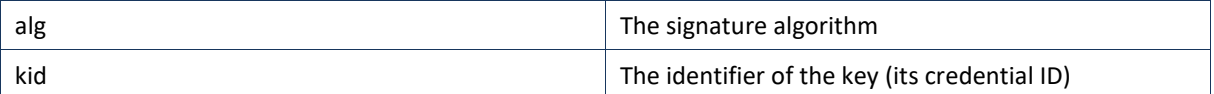

#### *Example:*

```
{
  "keys": [
     {
 "kty": "EC",
 "crv": "P-256",
 "x": "MKBCTNIcKUSDii11ySs3526iDZ8AiTo7Tu6KPAqv7D4",
 "y": "4Etl6SRW2YiLUrN5vfvVHuhp7x8PxltmWWlbbM4IFyM",
 "use": "enc",
       "kid": 1
     },
     {
      "kty": "EC",
       "crv": "P-256",
       "x": "MKBCTNIcKUSDii11ySs3526iDZ8AiTo7Tu6KPAqv7D4",
      "y": "4Etl6SRW2YiLUrN5vfvVHuhp7x8PxltmWWlbbM4IFyM",
       "use": "enc",
       "kid": 1
    }
  ]
}
```
#### GET /keydepot/attestations/{kid}

GET method to retrieve the attestationObject linked to the public key

*Request*

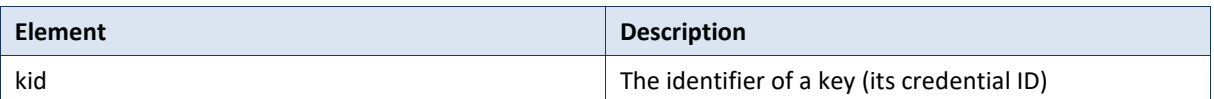

*Response*

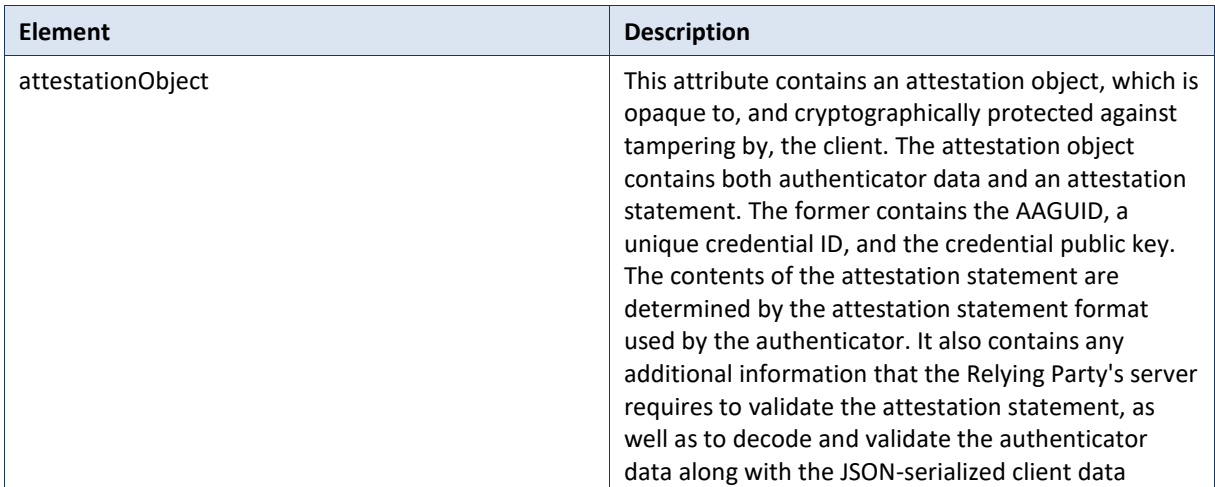

#### *Example:*

{ "fmt": "packed", "attStmt": { "alg": -7,

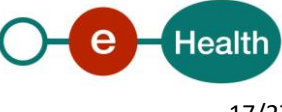

"sig":

"MEUCIChhscYVuwVJ7auffigqP0aQAAka5xdLWNqxPXohL+AJAiEAtq4O03hodwiA6UwXJpinut/IumEXiJZbh6XC6 Mx5Km8=",

"x5c":

["MIICvDCCAaSgAwIBAgIEA63wEjANBgkqhkiG9w0BAQsFADAuMSwwKgYDVQQDEyNZdWJpY28gVTJGIFJvb3Qg Q0EgU2VyaWFsIDQ1NzIwMDYzMTAgFw0xNDA4MDEwMDAwMDBaGA8yMDUwMDkwNDAwMDAwMFowbTEL MAkGA1UEBhMCU0UxEjAQBgNVBAoMCVl1YmljbyBBQjEiMCAGA1UECwwZQXV0aGVudGljYXRvciBBdHRlc3Rhd GlvbjEmMCQGA1UEAwwdWXViaWNvIFUyRiBFRSBTZXJpYWwgNjE3MzA4MzQwWTATBgcqhkjOPQIBBggqhkjOP QMBBwNCAAQZnoecFi233DnuSkKgRhalswn+ygkvdr4JSPltbpXK5MxlzVSgWc+9x8mzGysdbBhEecLAYfQYqpVLW WosHPoXo2wwajAiBgkrBgEEAYLECgIEFTEuMy42LjEuNC4xLjQxNDgyLjEuNzATBgsrBgEEAYLlHAIBAQQEAwIEMDA hBgsrBgEEAYLlHAEBBAQSBBD6K5ncnjlCV4+SSjDSPEEYMAwGA1UdEwEB/wQCMAAwDQYJKoZIhvcNAQELBQADg gEBACjrs2f+0djw4onryp/22AdXxg6a5XyxcoybHDjKu72E2SN9qDGsIZSfDy38DDFr/bF1s25joiu7WA6tylKA0HmEDl oeJXJiWjv7h2Az2/siqWnJOLic4XE1lAChJS2XAqkSk9VFGelg3SLOiifrBet+ebdQwAL+2QFrcR7JrXRQG9kUy76O2VcS gbdPROsHfOYeywarhalyVSZ+6OOYK/Q/DLIaOC0jXrnkzm2ymMQFQlBAIysrYeEM1wxiFbwDt+lAcbcOEtHEf5ZlWi 75nUzlWn8bSx/5FO4TbZ5hIEcUiGRpiIBEMRZlOIm4ZIbZycn/vJOFRTVps0V0S4ygtDc="]

},

"authData":

"qMoabMVg0shaCPj1W89eumXXnbFImqNaojrhUE/2VkpBAAAARPormdyeOUJXj5JKMNI8QRgAQDT9JVDZAEEjE VRse8BsAIL0l8zGC3NQ3MQ3YgteevbTF+6F4GcFy+1izsB7/arHgy6dDCrW75QWy5PV83sFFmmlAQIDJiABIVggu9H JpHA0+HqQKCk0e/h/QVs36aKl44FzTw5y1ww2ARciWCDUt9wTtRg8yZuslA66rIQ2A71WjoxFWKefx3wlqJeA/A==" }

## **5.2.5 GET /keydepot/jwks/{kid}**

GET method to retrieve only one specific public key.

#### *Request*

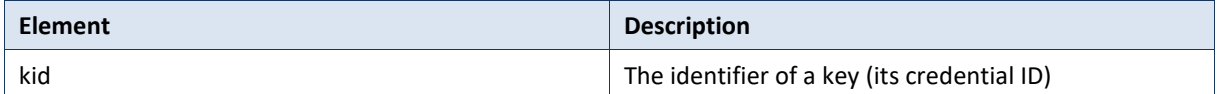

#### *Response*

A **200 success** or an error + the element key which is composed by the following elements:

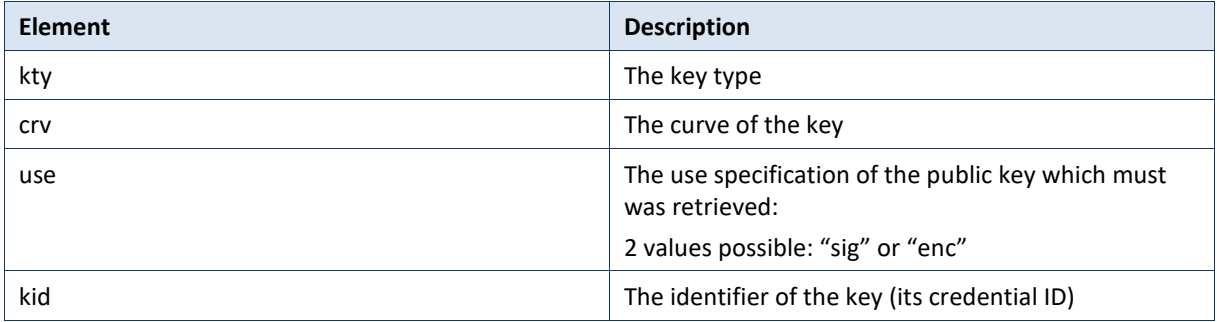

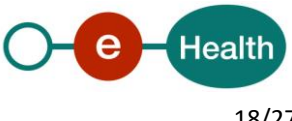

*Example:*

```
{
   "kty": "EC",
   "crv": "P-256",
   "x": "MKBCTNIcKUSDii11ySs3526iDZ8AiTo7Tu6KPAqv7D4",
   "y": "4Etl6SRW2YiLUrN5vfvVHuhp7x8PxltmWWlbbM4IFyM",
  "<sup>1</sup> "use": "enc",
   "kid": 1
}
```
## **5.2.6 DELETE /keydepot/jwks/{kid}**

DELETE method to delete a specific public key.

*Request*

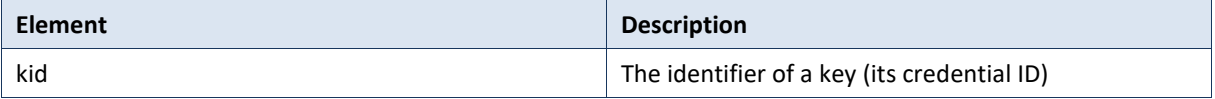

#### *Response*

Just a **200 success** response or an error.

### **5.2.7 GET /accounts/{accountId}**

GET method to retrieve all the keys linked to a person (public keys, keys created,…)

#### *Request*

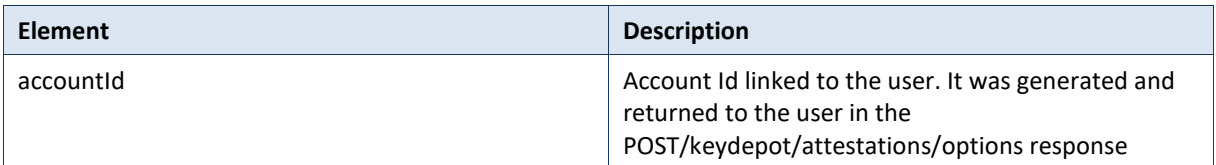

#### *Response*

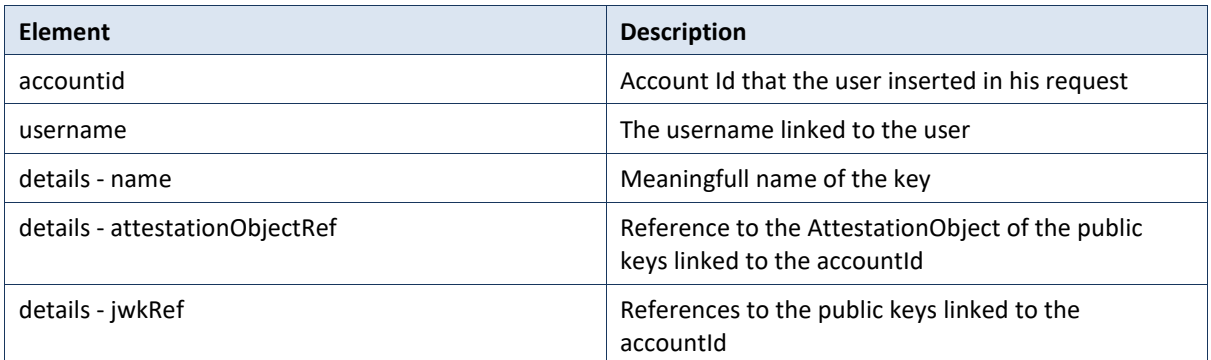

#### Example:

```
{
   "accountId": "08455776-6b71-45a9-bf07-9f98d3776dc3",
   "details": [
     {
```
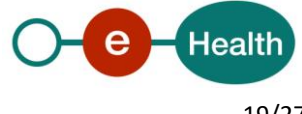

```
 "jwkRef": "{}",
       "name": "moto g 2013",
       "attestationObjectRef": "{}"
     },
     {
       "jwkRef": "{}",
       "name": "moto g 2013",
       "attestationObjectRef": "{}"
     }
  ],
   "username": "johndoe"
}
```
## **5.2.8 GET/keydepot/keyholder/{kid}**

Get method which allows to retrieve the information about a key holder

```
 Request
```
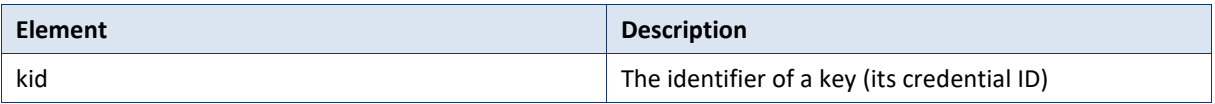

*Response*

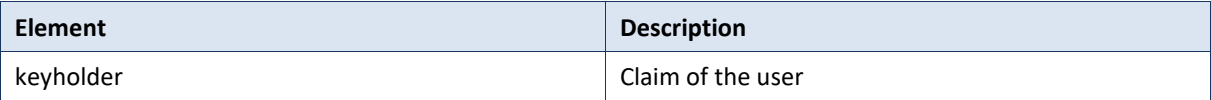

```
Example:
```

```
{
   "keyholder": [
     {
      "persons": [{
             "ssin": "0123456789",
             "lastName": "Doe",
             "firstName": "John",
     }]
}
   ]
}
OR
{
   "keyholder": [
     {
      "organizations": [{
                   "name": "PHARMACY TOUJOURS MALADE",
```
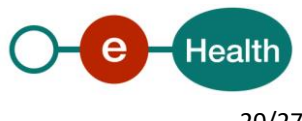

```
"pharmacy": {
                    "nihii": "12345678",
              }
         }] }
 ]
}
```
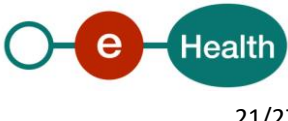

# **6. Risks and security**

## **6.1 Risks & safety**

## **6.2 Security**

### **6.2.1 Business security**

In case the development adds an additional use case based on an existing integration, the eHealth platform must be informed at least one month in advance with a detailed estimate of the expected load. This will ensure an effective capacity management.

In case of technical issues on the WS, the partner may obtain support from the contact center (see Chap 3)

**In case the eHealth platform finds a bug or vulnerability in its software, we advise the partner to update his application with the newest version of the software within 10 business days.**

**In case the partner finds a bug or vulnerability in the software or web service that the eHealth platform delivered, he is obliged to contact and inform us immediately. He is not allowed to publish this bug or vulnerability in any case.**

### **6.2.2 The use of username, password and token**

The username, pass word and token are strictly personal. Partners and clients are not allowed to transfer them. Every user takes care of his username, pass word and token and he is forced to confidentiality of it. Moreover, every user is responsible for every use, which includes the use by a third party, until the inactivation.

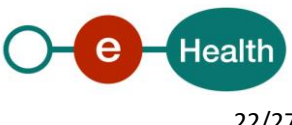

# **7. Implementation aspects**

# **7.1 Procedure**

This chapter explains the procedures for testing and releasing an application in acceptation or production.

## **7.1.1 Initiation**

If you intend to use the eHealth platform service, please contact *[info@ehealth.fgov.be](mailto:info@ehealth.fgov.be)*. The project department will provide you with the necessary information and mandatory documents.

## **7.1.2 Development and test procedure**

You have to develop a client in order to connect to our WS. Most of the required integration info to integrate is published on the portal of the eHealth platform.

Upon request, the eHealth platform provides you in some cases, with a mock-up service or test cases in order for you to test your client before releasing it in the acceptance environment.

### **7.1.3 Release procedure**

When development tests are successful, you can request to access the acceptance environment of the eHealth platform. From this moment, you start the integration and acceptance tests. The eHealth platform suggests testing during minimum one month.

After successful acceptance tests, the partner sends his test results and performance results with a sample of "eHealth request" and "eHealth answer" by email to his point of contact at the eHealth platform.

Then the eHealth platform and the partner agree on a release date. The eHealth platform prepares the connection to the production environment and provides the partner with the necessary information. During the release day, the partner provides the eHealth platform with feedback on the test and performance tests. For further information and instructions, please contact: *[integration-support@ehealth.fgov.be](mailto:integration-support@ehealth.fgov.be)*.

### **7.1.4 Operational follow-up**

Once in production, the partner using the eHealth platform service for one of his applications will always test first in the acceptance environment before releasing any adaptations of its application in production. In addition, he will inform the eHealth platform on the progress and test period.

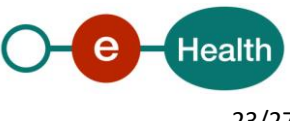

# **8. Error Management**

# **8.1 POST /keydepot/attestations/options**

The request body should be valid as defined in the REST interface (Swagger). If not, the WS must return an error 400 : Bad request.

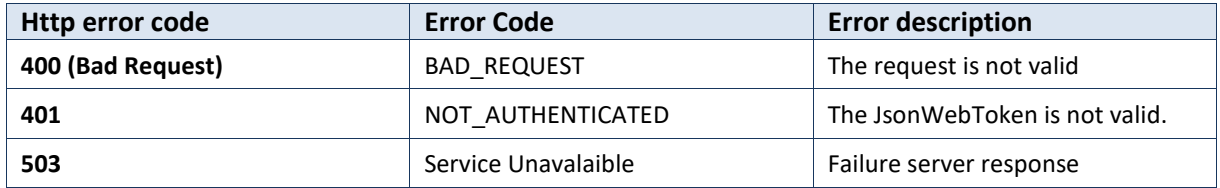

# **8.2 POST /keydepot/attestation/result**

The request body should be valid as defined in the REST interface (Swagger). If not, the WS must return an error 400 : Bad request.

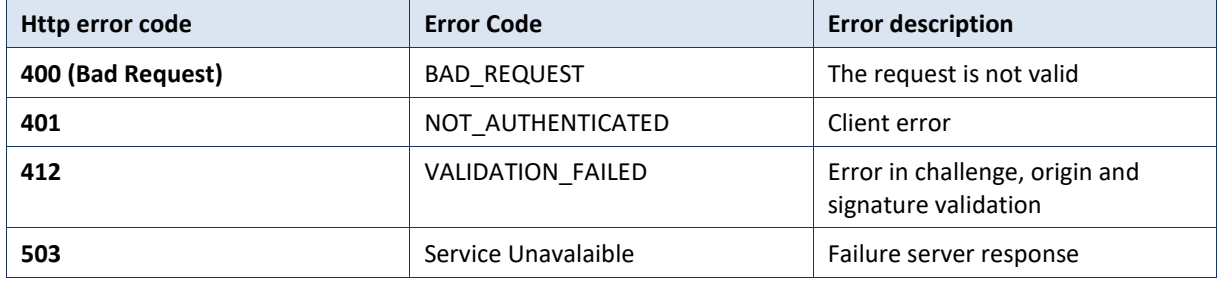

The Swagger schema validation of the request and response objects will be done by the API Gateway. A validation is made on attestation sent by post request.

# **8.3 PATCH/keydepot/jwks/{kid}**

The request body should be valid as defined in the REST interface (Swagger). If not, the WS must return an error 400 : Bad request.

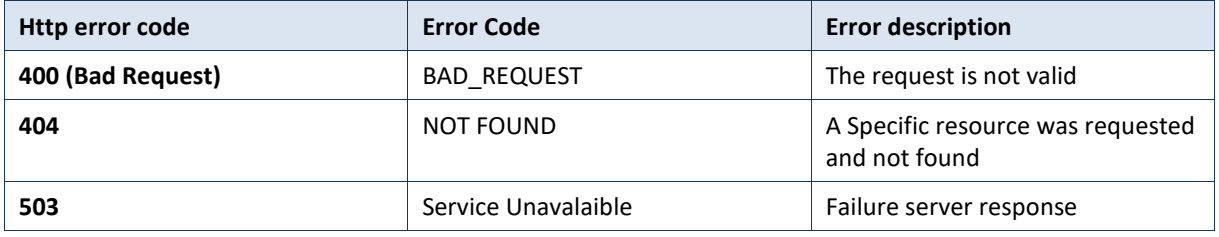

# **8.4 GET /keydepot/jwks/**

The request body should be valid as defined in the REST interface (Swagger). If not, the WS must return an error 400 : Bad request.

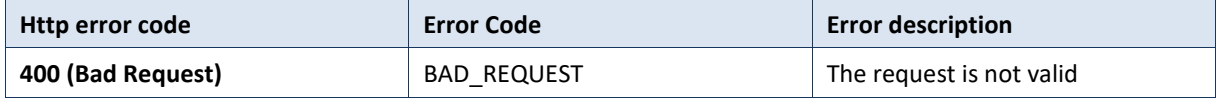

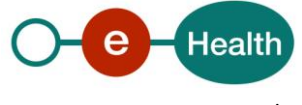

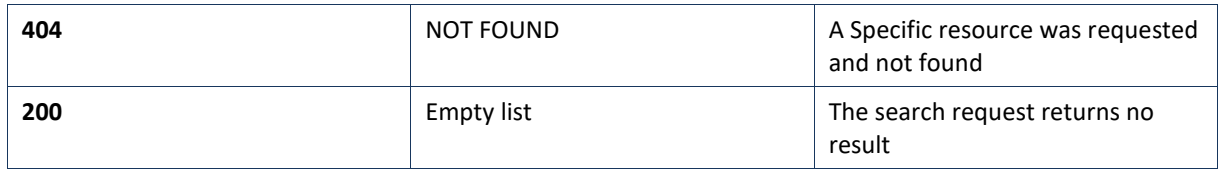

# **8.5 GET /keydepot/attestations/{kid}**

The request body should be valid as defined in the REST interface (Swagger). If not, the WS must return an error 400 : Bad request.

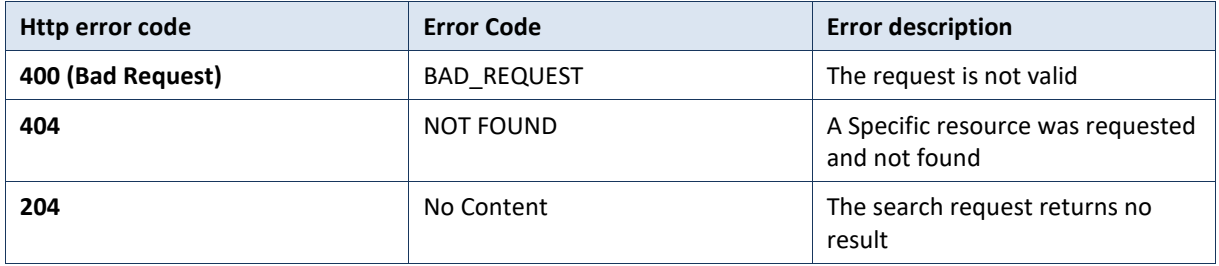

# **8.6 DELETE /keydepot/jwks/{kid}**

The request body should be valid as defined in the REST interface (Swagger). If not, the WS must return an error 400 : Bad request.

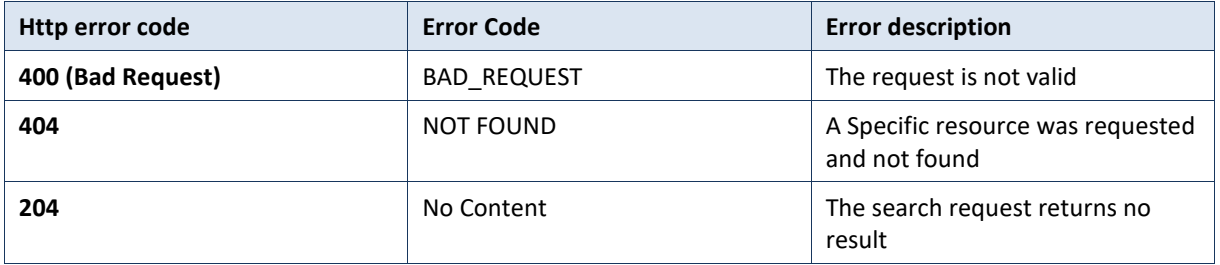

# **8.7 GET /accounts/{accountId}**

The request body should be valid as defined in the REST interface (Swagger). If not, the WS must return an error 400 : Bad request.

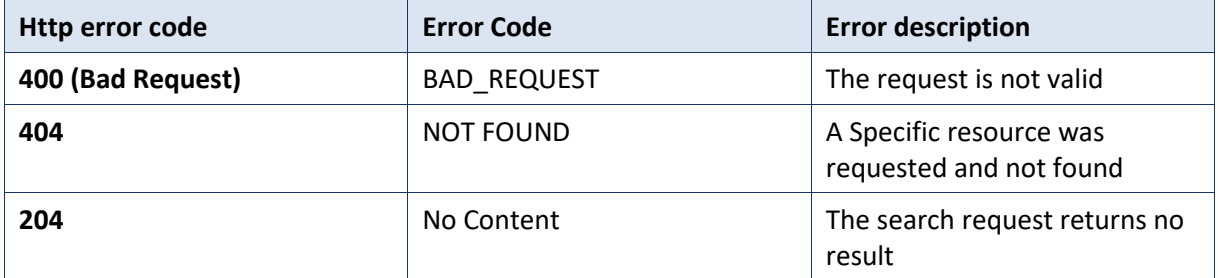

# **8.8 GET/keydepot/keyholder/{kid}**

The request body should be valid as defined in the REST interface (Swagger). If not, the WS must return an error 400 : Bad request.

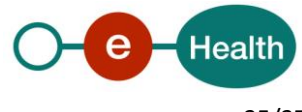

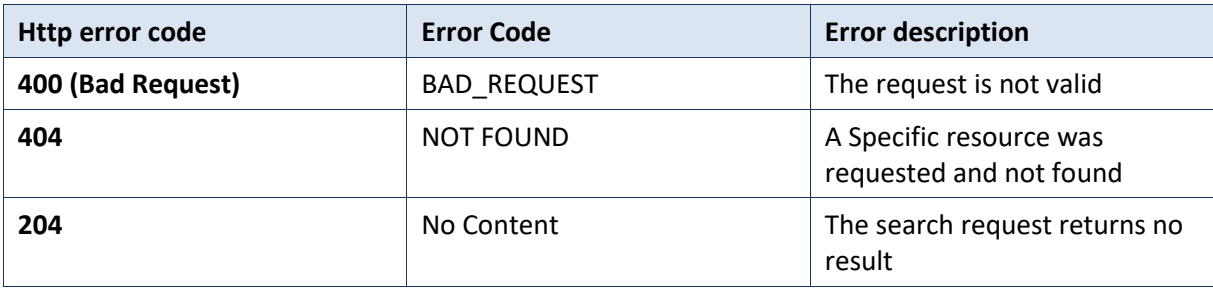

# **8.9 Error codes originating from the eHealth platform:**

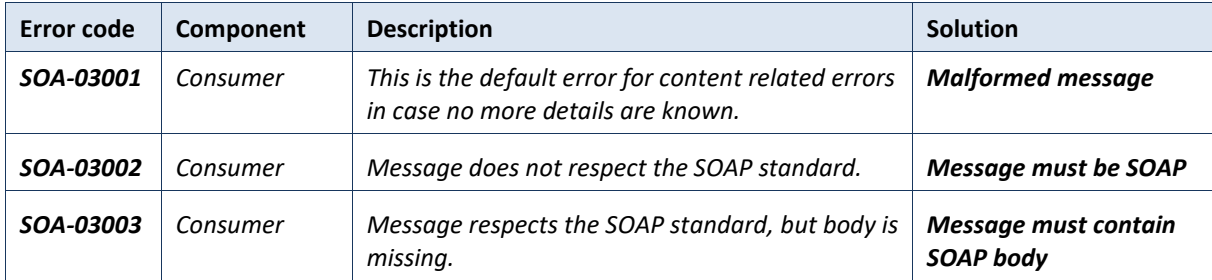

These error codes first indicate a problem in the arguments sent, or a technical error.

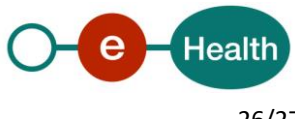

# **9. Annex 3: Structure of the Attestation Object**

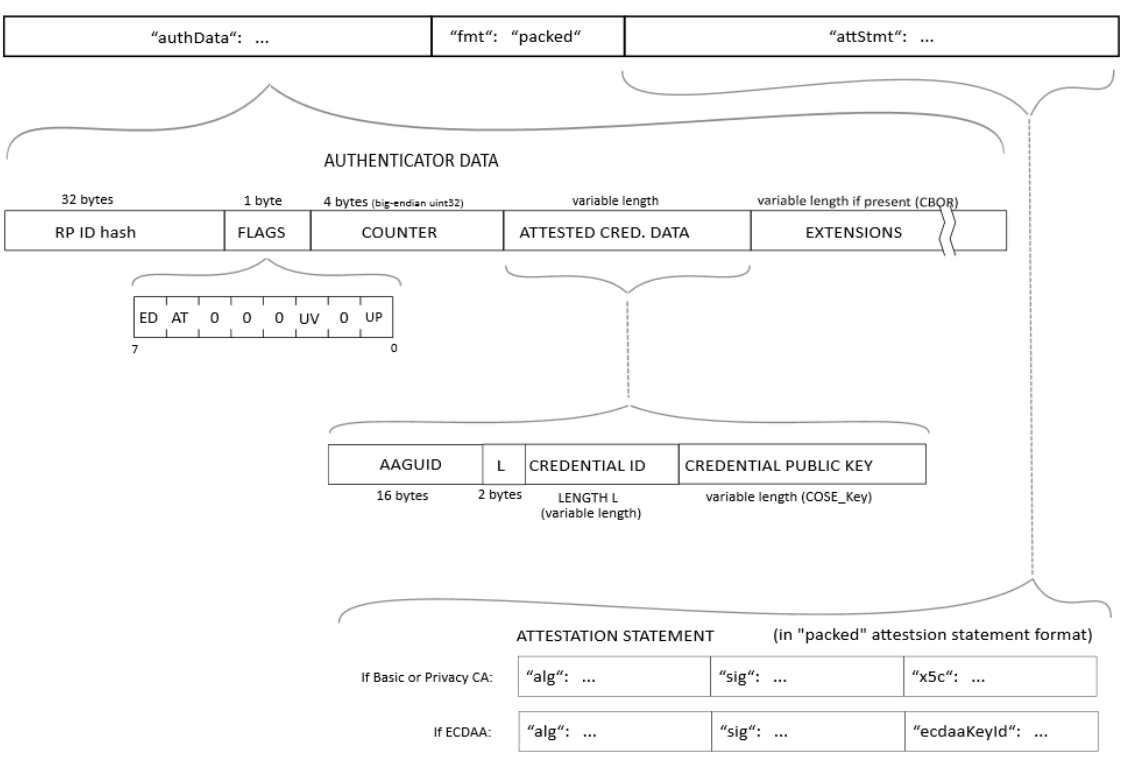

**ATTESTATION OBJECT** 

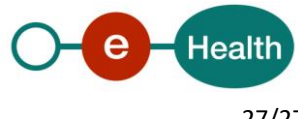